# **IBM SPSS Data Access** Pack 安装说明 (Windows)

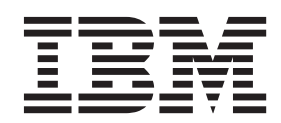

## 目录

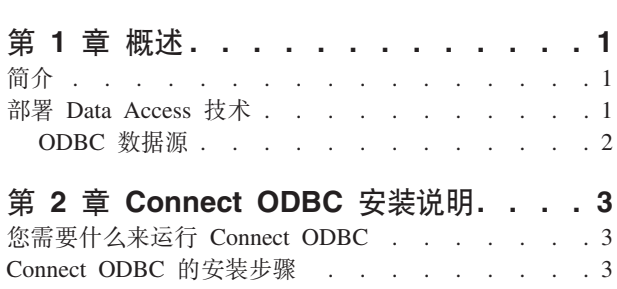

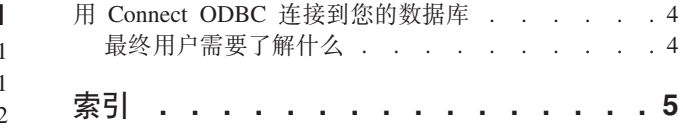

## <span id="page-4-0"></span>**第1章 概述**

## 简介

IBM® SPSS® 产品使用一组技术进行分发, 以从各种文件类型和数据库中访问数据。本指南主要面向安装 IBM SPSS 产品用于联网计算机环境以及需要为最终用户提供远程服务器数据库访问权限的系统管理员。

IBM SPSS Data Access Pack 部署 DataDirect Connect 和 ConnectXE for ODBC, 提供了一组综合的使用 ODBC 为从关系数据库到水平文件数据的所有主要数据存储提供可靠连接的单个、数据库特定的驱动程序。

注:: 这些数据访问技术"受限制"- 它们只能用于 IBM SPSS 产品。如果您想使用其他应用程序访问数据库、 您可能需要更加通用的解决方案。

### **<sup>a</sup>** *B* **<b>Data Access** 技术

**Connect ODBC。** 管理员或最终用户均可以安装相应的 Connect ODBC 驱动程序。 (Connect ODBC 没有 服务器组件。)这些驱动程序必须安装在访问数据的计算机上,即,正在运行 IBM SPSS 服务器产品的计算机 和/或最终用户的台式计算机。

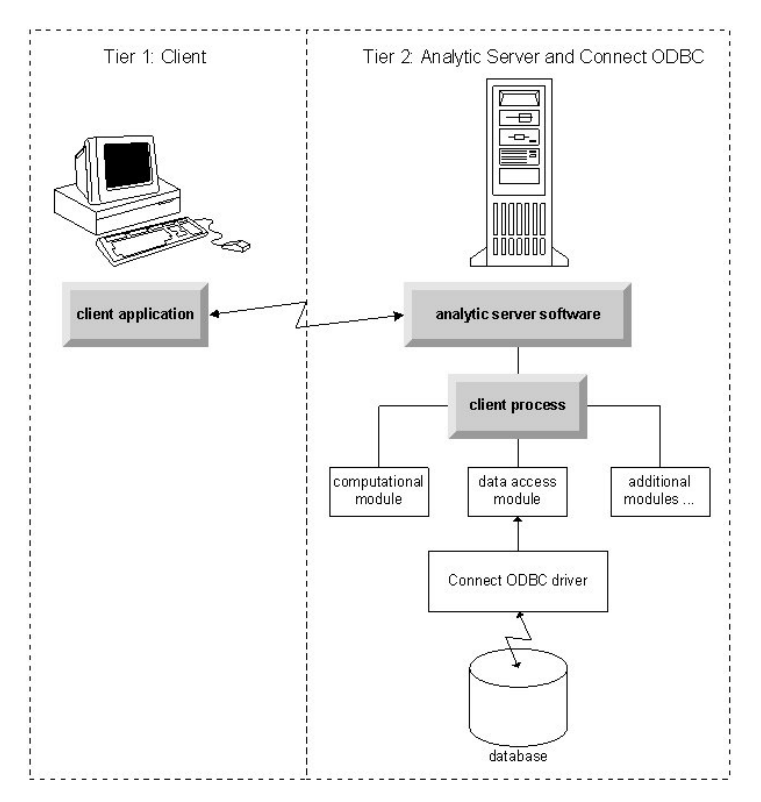

图 1. 分布式分析方式下的 Connect ODBC

<span id="page-5-0"></span>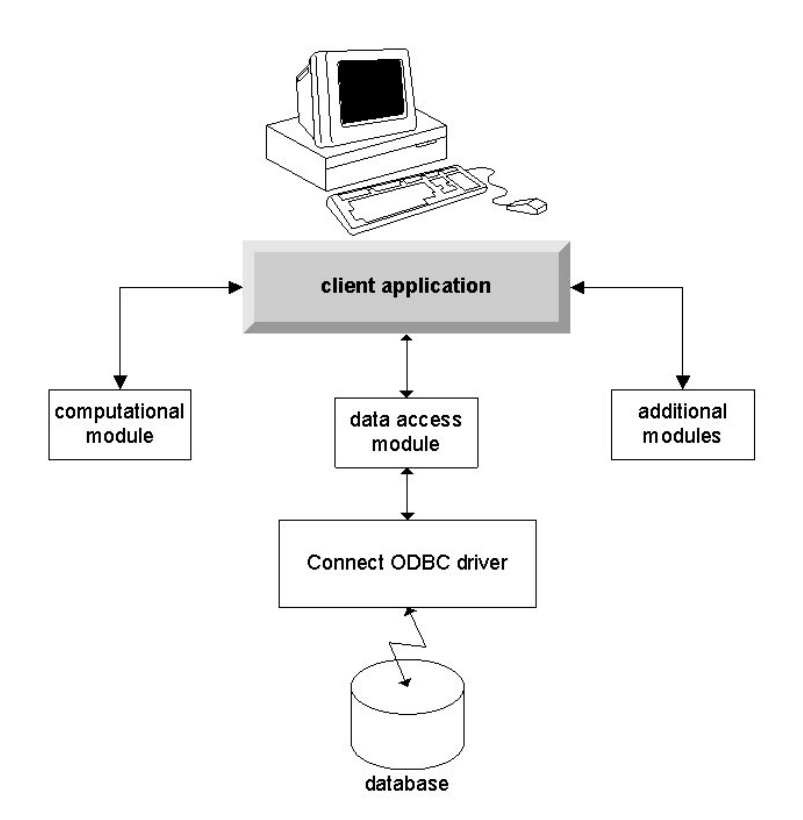

图 2. 本地分析方式下的 Connect ODBC

## ODBC 数据源

当您安装 Connect ODBC 时, 您将安装一个或多个 ODBC 驱动程序。使用安装的驱动程序之前, 您必须为该 驱动程序创建并配置 ODBC 数据源。

ODBC 数据源包含两部分重要信息: 将用于访问数据的 ODBC 驱动程序以及要访问的数据库的位置。数据库 可以位于任何联网计算机上。ODBC 驱动程序和数据源必须位于正在访问和处理数据的计算机上。根据您使用 的 IBM SPSS 应用程序类型不同、此计算机可以是最终用户的台式计算机、也可以是远程服务器。

### 桌面产品的 ODBC 数据源的位置

如果您的 IBM SPSS 产品是一种在最终用户的台式计算机上进行所有数据访问和处理的经典桌面应用程序、那 么必须在最终用户的台式计算机上安装并配置 ODBC 数据源。

### 分布式体系结构产品的 ODBC 数据源的位置

如果 IBM SPSS 产品使用分布式体系结构, 那么 ODBC 数据源的正确位置取决于该产品的运行方式。您可以 将 IBM SPSS 分布式体系结构产品配置为访问和处理远程服务器上(分布式分析方式)或最终用户的台式计算 机上 (本地分析方式) 的数据。

- 以分布式分析方式工作。 必须在远程服务器上安装并配置 ODBC 数据源。使用管理员在服务器上安装的 ODBC 驱动程序 (Connect ODBC) 创建此数据源。
- 以本地分析方式工作。 必须在最终用户的台式计算机上安装并配置 ODBC 数据源。最终用户使用安装在台 式计算机上的 ODBC 驱动程序创建此数据源, 或者从管理员创建的源中导入。
- 以两种方式工作。如果最终用户需要以两种方式从数据库中访问数据,ODBC 数据源必须在远程服务器和台 式计算机上都进行安装和配置。

## <span id="page-6-0"></span>第 2 章 Connect ODBC 安装说明

本章提供有关在您的站点上安装 Connect ODBC 并连接到您的数据库的信息。

### 您需要什么来运行 Connect ODBC

确保计算机符合您计划安装的驱动程序的软件要求。

- 如果您的应用程序是使用 32 位系统库构建的, 那么您必须使用 32 位驱动程序。如果您的应用程序是使用 64 位系统库构建的,那么您必须使用 64 位驱动程序。
- 使用 ODBC 的 DataDirect Connect 或 Connect XE 时, 您连接的数据库可以启用 32 位或 64 位。

要确定特定驱动程序是否需要其他软件, 请参阅 DataDirect 主页 (http://www.datadirect.com/index.ssp)。

### Connect ODBC 的安装步骤

Connect ODBC 由一组驱动程序组成, 并且应该安装在您将要在其中创建数据源的计算机上。位置取决于您安 装的 IBM SPSS 产品类型及其使用的方式。请参阅第1页的 『 部署 Data Access 技术 』 主题以获取更多信息。 请勿将 IBM SPSS Data Access Pack 与另一个 IBM SPSS 产品安装在同一目录中。

所有受支持操作系统的驱动程序位于随 IBM SPSS 产品提供的 eAssembly 中。它们还位于单独的 DVD/CD 上。

如果您已下载 IBM SPSS Data Access Pack, 则解压所下载的文件。

#### Windows XP

1. 双击 IBM SPSS Data Access Pack 的可执行文件 ( .exe 文件) 并按照屏幕上的指示进行操作。

Windows Vista, Windows 7 或 Windows Server 2008

您必须以管理员身份运行安装程序:

- 1. 使用 Windows 资源管理器, 浏览至 IBM SPSS Data Access Pack 的可执行文件 (.exe 文件) 位置。
- 2. 右键单击文件、并选择以管理员身份运行。
- 3. 按照屏幕上显示的说明进行操作。

Connect ODBC 的定制设置选项

所有支持的数据库的驱动程序。 为特定数据库安装 ODBC 驱动程序。单击以展开树并选择想安装的驱动程序。

Informix 和 Oracle 客户端驱动程序。 使用此选项为 Informix 和/或 Oracle 客户端 (不安装客户端) 安装无 线协议 Connect ODBC 驱动程序。这些驱动程序使用数据库客户机中间件连接到数据库。除非您想专门使用数 据库客户机中间件的驱动程序,否则请选择所**有支持的数据库的驱动程序**下的 Informix 和/或 Oracle 有线协议 驱动程序。

DataDirect 产品文档

缺省情况下,作为 IBM SPSS Data Access Pack 安装的一部分,还包括 Connect ODBC 的 DataDirect 产品 文档。安装程序将在"开始"菜单中创建条目"IBM SPSS OEM Connect 和 ConnectXE for ODBC"以及其他程序 的条目。从此菜单项中访问 DataDirect 产品文档。

<span id="page-7-0"></span>注: 您也可以从 DataDirect 主页 (http://www.datadirect.com/index.ssp) 访问该文档。

#### 更新您的安装

您可以随时通过重复设置过程安装附加组件。

注: 从 IBM SPSS Data Access Pack 安装更高版本的驱动程序或客户机不会卸载之前的驱动程序。而是使新 安装的软件可供您使用。您必须手动配置新安装的软件;之前的驱动程序的配置不会传输。如果之前的驱动程 序正常运行并满足您的需求,最好不要升级到新版本。只有当您需要支持先前无法支持的数据库时,或当您需 要增强功能时才更新。

卸载 IBM SPSS Data Access Pack

卸载将除去随该组件一起安装的 ODBC 驱动程序 - 它不会除去您已定义的 ODBC 数据源。需要已除去的驱 动程序的 ODBC 数据源将不再工作。使用 Windows "控制面板"上的 ODBC 数据源管理员来将其删除。

### 用 Connect ODBC 连接到您的数据库

Connect ODBC 是一组 ODBC 驱动程序; 当您安装它时, 就是在安装驱动程序。您必须先为已安装的驱动程 序创建并配置 ODBC 数据源,然后才能使用该驱动程序。必须在将要访问数据的计算机上创建 ODBC 数据源。 有关在何处创建 ODBC 数据源的更多信息, 请参阅主题第1页的 『部署 Data Access 技术』。

要配置 ODBC 数据源:

- 1. 打开 ODBC 数据源管理员。
- 2. 要配置新的数据源,请单击添加,选择要使用的驱动程序 (所有 Connect ODBC 驱动程序的名称都以文本 IBM SPSS OEM 开头), 然后单击完成。将显示"创建新数据源"对话框。
- 3. 输入必需的字段和设置。可用的设置随驱动程序不同而异。有关每个设置的描述, 单击帮助。

注: 要配置现有数据源以使用您已安装的驱动程序, 从列表中选择一个数据源名称并单击配置。

要点: 如果要创建将由服务器产品使用的数据源, 那么您应该创建系统数据源, 而不是创建用户数据源。

如果您有系统管理员, 向他或她询问如何配置 Connect ODBC。

### 最终用户需要了解什么

对于 IBM SPSS 服务器产品和分发的分析方式, 最终用户需要了解:

• 为使用服务器产品而在远程计算机上配置的 Connect ODBC 数据源的名称和描述。

## <span id="page-8-0"></span>索引

## **[L]**

连接到您的数据库 使用 [Connect ODBC 4](#page-7-0)

## **[X]**

卸载 [IBM SPSS Data Access Pack 3](#page-6-0)

## **[Y]**

要求 [Connect ODBC 3](#page-6-0)

## **C**

```
Connect ODBC 部署简介 1
简介 1
连接到您的数据库 4
要求 3
```
## **O**

ODBC 数据源 描述 2 [ODBC](#page-5-0) 数据源的位置 2

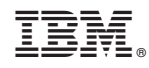

Printed in China